Register your product and get support at

## www.philips.com/welcome

DTP2130

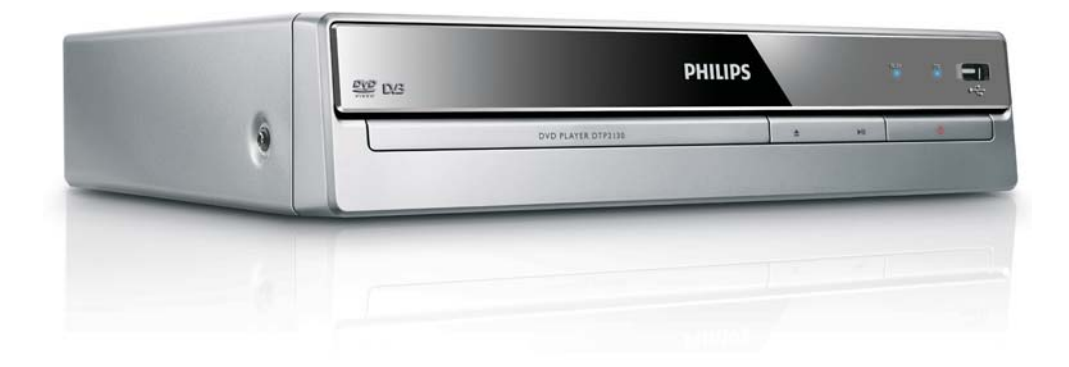

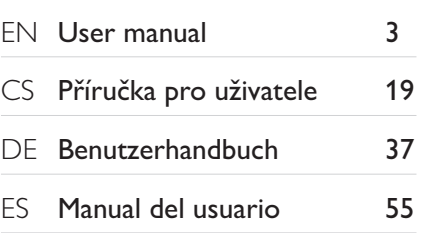

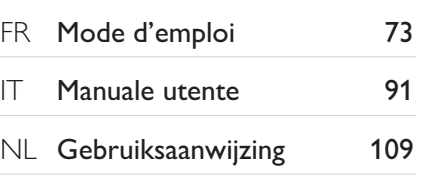

# **PHILIPS**

### LASER

#### **CAUTION:**

USE OF CONTROLS OR ADJUSTMENTS OR PERFORMANCE OF PROCEDURES OTHER THAN THOSE SPECIFIED HEREIN MAY RESULT IN HAZARDOUS RADIATION EXPOSURE.

#### CAUTION:

VISIBLE AND INVISIBLE LASER RADIATION WHEN OPEN AND INTERLOCK DEFEATED. DO NOT STARE INTO BEAM.

#### LOCATION:

INSIDE, NEAR THE DECK MECHANISM.

#### Italia

#### DICHIARAZIONE DI CONFORMITA'

Si dichiara che l'apparecchio DTP2130, Philips risponde alle prescrizioni dell'art. 2 comma 1 del D.M. 28 Agosto 1995 n.548. Fatto a Eindhoven

> Philips Consumer Lifestyles Philips, Glaslaan 25616 JB Eindhoven, The Netherlands

### ČESKA REPUBLIKA

Výstraha! Tento přístroj pracuje s laserovým paprskem. Při nesprávné manipulaci s přístrojem (v rozporu s tímto návodem) můże dojít k nebezpečnému ozáření. Proto přístroj za chodu neotevírejte ani nesnímejte jeho kryty. Jakoukoli opravu vždy svěřte specializovanému servisu.

Nebezpečí! Při sejmutí krytů a odjištění bezpečnostních spínačů hrozí nebezpečí neviditelného laserového záření!

Chraňte se před přímým zásahem laserového paprsku.

Pokud byste z jakéhokoli důvodu přístroj demontovali, vždy nejdříve vytáhněte síťovou zástrčku.

Přístroj chraňte před jakoukoli vlhkostí i před kapkami vody.

#### Specifikace laseru

- Typ: Polovodičový laser InGaAIP (DVD), AlGaAs (CD)
- Vlnová délka: 655 nm (DVD), 790 nm (CD)  $\bullet$
- Výstupní výkon: 10 mW (DVD), 5 mW (VCD/CD)

## Obsah

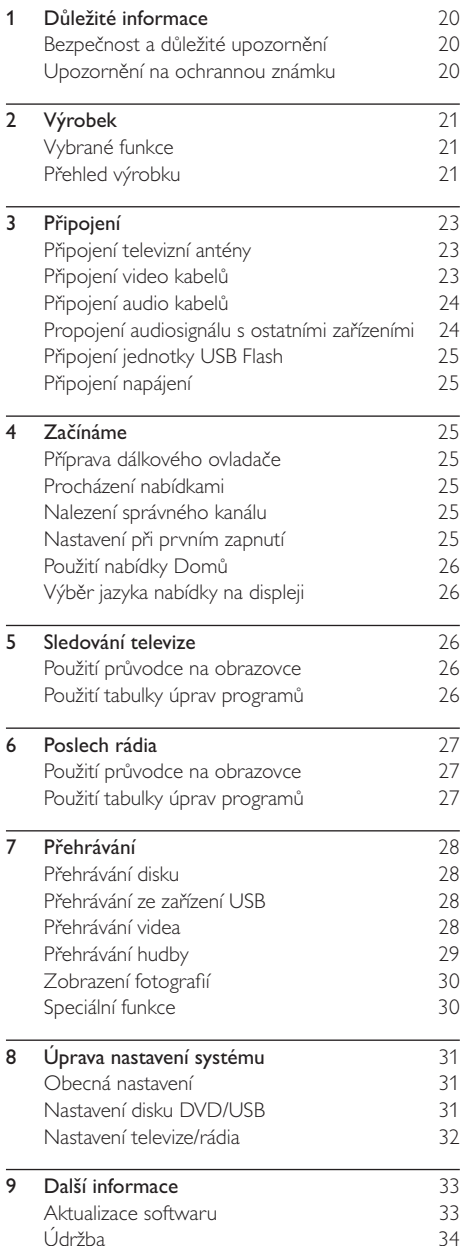

- 10 Specifikace  $\overline{34}$
- 11 Řešení problémů

Čeština

#### Důležité informace 1

## Bezpečnost a důležité upozornění

### Varování

- Nebezpečí přehřívání! Výrobek nikdy neumísťujte v uzavřeném prostoru. Po všech stranách výrobku ponechejte vždy volný prostor nejméně 10 cm (z důvodu zajištění proudění vzduchu). Zajistěte, aby nedošlo k zakrytí ventilačních otvorů na výrobku závěsy nebo jinými předměty.
- · Výrobek, dálkový ovladač ani baterie nikdy nevystavujte otevřenému ohni nebo jiným zdrojům tepla, včetně přímého slunečního světla.
- · Výrobek používejte pouze uvnitř místnosti. Výrobek chraňte před vodou, vlhkem a objekty, které obsahují kapalinu.
- · Nepokládejte výrobek na jiné elektrické zařízení.
- · Během bouřky se nezdržujte v blízkosti výrobku.
- · Pokud je jako odpojovací zařízení použito síťové napájení nebo sdružovač, mělo by být odpojovací zařízení připraveno k použití.
- · Po otevření hrozí ozáření viditelným i neviditelným laserovým paprskem. Nevystavujte se ozáření.

### Likvidace starého výrobku a baterií

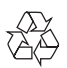

Výrobek je navržen a vyroben z vysoce kvalitního materiálu a součástí, které lze recyklovat a znovu používat.

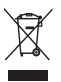

Je-li výrobek označen tímto symbolem přeškrtnuté popelnice, znamená to, že se na něj vztahuje směrnice EU 2002/96/ES. Zjistěte si informace o místním systému sběru tříděného odpadu elektrických a elektronických výrobků. Postupujte podle místních nařízení a nelikvidujte staré výrobky spolu s běžným komunálním odpadem.

Správnou likvidací starého výrobku pomůžete předejít možným negativním dopadům na životní prostředí a zdraví lidí.

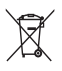

Výrobek obsahuje baterie podléhající směrnici EU 2006/66/ES, které nelze odkládat do běžného komunálního odpadu.

Informujte se o místních pravidlech sběru tříděného odpadu baterií, protože správnou likvidací starého výrobku pomůžete předejít možným negativním dopadům na životní prostředí a zdraví lidí.

### Upozornění na autorská práva

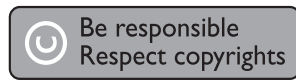

Tato položka využívá technologii na ochranu proti kopírování, která je chráněna patenty registrovanými v USA a jinými právy na ochranu duševního vlastnictví společnosti Rovi Corporation. Zpětná analýza a dekompilace jsou zakázány.

Tento výrobek je ve shodě s požadavky na rušení rádiového příjmu v Evropské unii.

### Upozornění na ochrannou známku

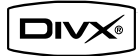

Úředně certifikovaný výrobek DivX®. Přehrává všechny verze DivX® video (včetně DivX® 6) se standardním přehráváním mediálních souborů DivX®.

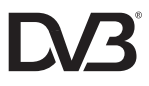

DVB je registrovaná ochranná známka společnosti DVB Digital Video Broadcasting Project (1991 až 1996).

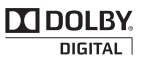

Vyrobeno s licencí společnosti Dolby Laboratories. Dolby, Pro Logic a symbol dvojitého D jsou obchodní známky společnosti Dolby Laboratories.

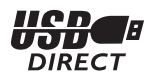

Všechny další registrované a neregistrované ochranné známky jsou vlastnictvím náležitých vlastníků.

#### Specifikace laseru

- Typ: Polovodičový laser InGaAIP (DVD), AIGaAs (CD)
- Vlnová délka: 655 nm (DVD), 790 nm (CD)
- Výstupní výkon: 10 mW (DVD), 5 mW (VCD/CD)

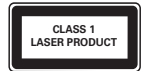

#### Výrobek 2

Gratulujeme k nákupu a vítáme Vás mezi uživateli výrobků společnosti Philips! Pokud chcete využít všechny výhody podpory nabízené společností Philips, zaregistrujte svůj výrobek na adrese www.philips.com/ welcome.

### Vybrané funkce

#### Digitální televize a rádio

Díky vestavěnému digitálnímu přijímači můžete poslouchat digitální rozhlasové stanice a sledovat vysílání digitální televize bez použití set top boxu.

#### Televizní/rozhlasový průvodce na obrazovce

Na televizní obrazovce lze zobrazit programové schéma vysílání digitální televize a rozhlasu.

#### Propojení USB

Připojte jednotku USB Flash ke konektoru USB a vychutnejte si soubory typu MP3/WMA/JPEG/DivX.

#### Kódy oblasti

Zařízení umožňuje přehrávat disky s následujícími oblastními kódy.

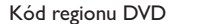

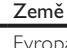

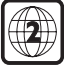

Evropa

### Přehled výrobku

## Hlavní jednotka  $(8)(7)(6)(5)$ **PHILIPS**  $(1)$  $\left( 2\right)$  $(3)$  $(4)$

Čeština

#### (1) Podavač disku

- $\circled{2}$ ≜
	- Otevření/zavření podavače disku.

#### $\circled{3}$  $>11$

- Spuštění, pozastavení nebo obnovení přehrávání disku.
- ④ ①
	- Zapnutí nebo přepnutí výrobku do pohotovostního režimu.

#### $\circ$  $\stackrel{\bullet}{\leadsto}$  konektor

Připojení jednotky USB Flash.

#### ON kontrolka  $(6)$

Kontrolka se rozsvítí při zapnutí tohoto výrobku z pohotovostního režimu.

#### (7) PLAY kontrolka

Kontrolka se rozsvítí, pokud je aktivní přehrávání disku nebo příjem vysílání televize či rozhlasu.

#### (8) Infračervený senzor

Namiřte dálkový ovladač na infračervený senzor.

### Dálkový ovladač

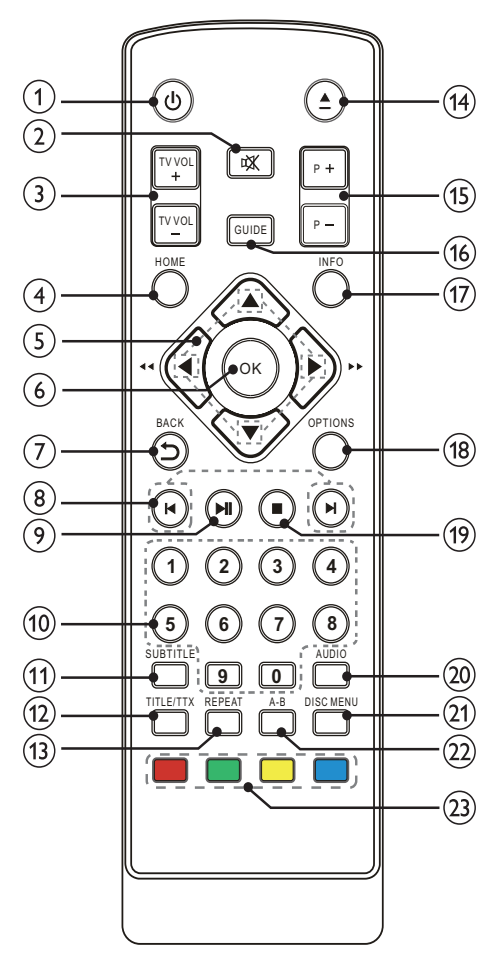

- $\bigcirc$  $\circlearrowleft$ 
	- Zapnutí nebo přepnutí výrobku do pohotovostního režimu.
- $(2)$ 咪
	- Ztlumení hlasitosti (použitelné pouze u některých televizorů Philips).
- $(3)$  TV VOL +/-
	- Nastavení hlasitosti (použitelné pouze u některých televizorů Philips).
- $(4)$  HOME
	- Přístup do nabídky Domů.

#### **AV4**  $\circ$

- Procházení nabídkami.
- Pomocí <>>
vyhledávání vzad nebo vpřed.
- $(6)$  OK
	- Potvrzení zadání nebo výběru.
	- Zobrazení seznamu kanálů televize/ rozhlasu.

#### $\circled7$  $BACK$

Návrat na předchozí zobrazení nabídky.

#### $\circled{8}$  $\blacktriangleleft$

Přechod na předchozí/následující titul, kapitolu nebo stopu.

 $(9)$  $\blacktriangleright$   $\blacksquare$ 

> Spuštění, pozastavení nebo obnovení přehrávání disku.

#### $(10)$ Číselná tlačítka

- Výběr položky k přehrávání.
- Výběr televizního nebo rozhlasového kanálu.
- Zadání hodnot.
- **SUBTITLE**  $(11)$ 
	- Výběr jazyka titulků

#### TITLE/TTX  $(12)$

- U disku DVD zobrazení hlavní nabídky.
- U digitální televize zobrazení informací teletextu.

#### $(13)$ **REPEAT**

Výběr nebo vypnutí režimu opakování nebo náhodného přehrávání.

#### $(14)$ ≜

Otevření/zavření podavače disku.

#### $(15)$  P +/-

U digitální televize a rozhlasu výběr předchozího/následujícího kanálu.

#### $(16)$ **GUIDE**

U digitální televize a rozhlasu zapnutí nebo vypnutí seznamu programů.

#### **INFO**  $(17)$

Zobrazení informací o přehrávání.

#### $(18)$ **OPTIONS**

Otevření nabídky možností.

#### $(19)$  $\blacksquare$

Zastavení přehrávání

#### **AUDIO**  $(20)$

Výběr jazyka zvuku.

#### (21) DISC MENU

Otevření nebo zavření nabídky disku nebo zobrazení prohlížeče souborů na zařízení USB.

#### $(22)$  A-B

Označení části pro opakované přehrávání; vypnutí režimu opakování.

#### $(23)$ Barevná tlačítka

Pouze pro režim teletextu: Výběr úkolů nebo možností.

#### 3 Připojení

Než výrobek začnete používat, je třeba provést následující připojení.

#### Základní připojení:

- Televizní anténa
- Video
- **Zvuk**

#### Volitelná připojení:

- Propojení audiosignálu s ostatními zařízeními: Analogový stereofonní systém
- Jednotka USB Flash

#### Poznámka

- · Identifikační informace a hodnocení od dodavatele naleznete na zadní straně produktu.
- · Před připojováním nebo změnami připojení zkontrolujte, zda byla všechna zařízení odpojena ze zásuvky.

## Připojení televizní antény

Připojení tohoto výrobku k televizní anténě umožní přijímat vysílání digitální televize a rozhlasu.

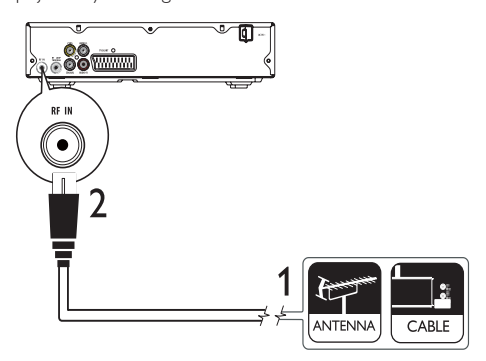

1 Odpojte televizní anténu od televizoru.  $\overline{2}$ Potom připojte anténu ke konektoru RF IN na tomto výrobku.

#### Chcete-li vést digitální signál z tohoto výrobku do jiného zařízení (například televizoru):

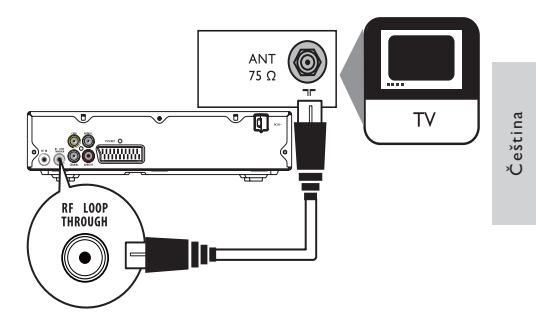

- $\mathbf{1}$ Připojte vysokofrekvenční kabel antény (není součástí dodávky) ke:
	- konektoru RF LOOP THROUGH na tomto výrobku,
	- anténnímu vstupu na televizoru.

### Tip

 $\bullet$ Vstupní konektor antény na televizoru může být označen ANT, ANTENNA IN nebo RF IN.

## Připojení video kabelů

Připojení tohoto výrobku k televizoru umožní sledovat přehrávání disku. Vyberte nejlepší připojení videa, které televizor podporuje.

- Možnost 1: Připojení ke konektoru videa (CVBS).
- Možnost 2: Připojení ke konektoru SCART.

#### Poznámka

· Tento výrobek je nutné připojit přímo k televizoru.

### Možnost 1: Připojení ke konektoru videa (CVBS)

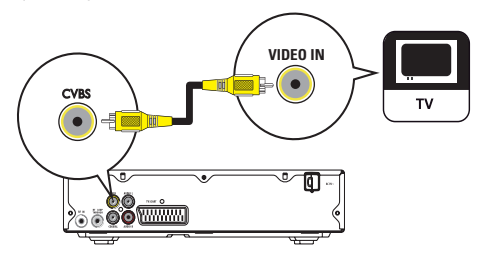

- 1 Připojte kabel kompozitního videa ke:
	- konektoru CVBS na tomto výrobku,
	- vstupnímu konektoru videa na televizoru.

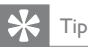

- · Vstupní konektor videa na televizoru může být označen
- A/V IN, VIDEO, COMPOSITE nebo BASEBAND.
- · Takové připojení poskytuje standardní kvalitu obrazu.

### Možnost 2: Připojení ke konektoru **SCART**

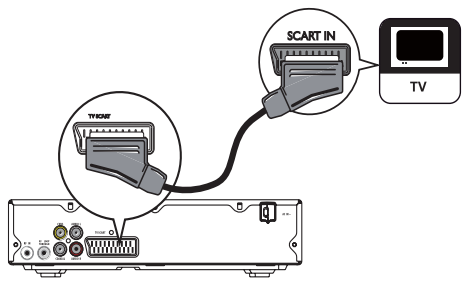

- 1 Připojte kabel Scart (není součástí dodávky) ke:
	- konektoru TV SCART na tomto výrobku,
	- vstupnímu konektoru Scart na televizoru.

#### ⋇ Tip

· Takové připojení poskytuje dobrou kvalitu obrazu.

## Připojení audio kabelů

Připojení zvuku z tohoto výrobku do televizoru umožní výstup zvuku prostřednictvím televizoru.

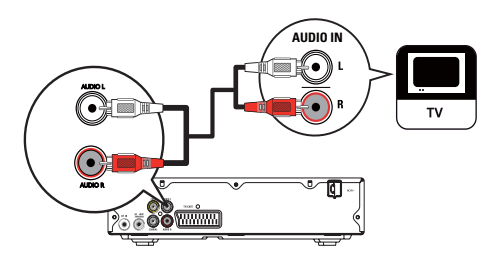

- 1 Připojte audiokabely ke:
	- .<br>konektorům **AUDIO L/R** na tomto výrobku.
		- konektorům vstupu zvuku na televizoru.

### Propojení audiosignálu s ostatními zařízeními

Vedením zvuku z tohoto výrobku do jiných zařízení zlepšíte přehrávání zvuku.

### Připojení digitálního zesilovače/přijímače

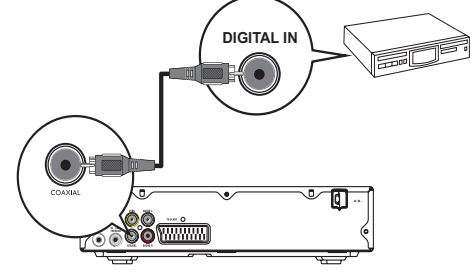

- 1 Připojte koaxiální kabel (není součástí dodávky) k:
	- konektoru COAXIAL na tomto výrobku,
	- vstupnímu konektoru COAXIAL/ DIGITAL na zařízení.

### Připojení analogového stereofonního systému

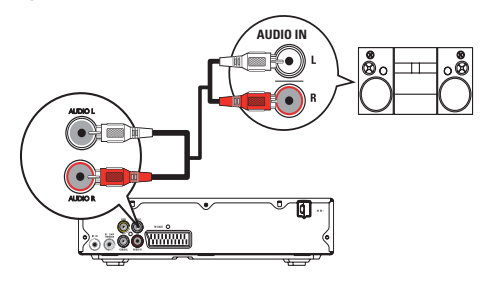

- 1 Připojte audiokabely ke:
	- konektorům AUDIO L/R na tomto výrobku,
	- konektorům vstupu zvuku na zařízení.

### Připojení jednotky USB Flash

1 Připojte jednotku USB Flash ke konektoru ·< výrobku.

### Poznámka

- Tento výrobek přehrává a zobrazuje pouze soubory
- MP3, DivX nebo JPEG uložené na jednotce USB Flash. · Stisknutím tlačítka HOME otevřete obsah a přehrajete
	- tyto soubory.

## Připojení napájení

### Výstraha

- Hrozí nebezpečí poškození přístroje! Ověřte, zda napětí v elektrické síti odpovídá napětí, které je uvedeno na zadní straně jednotky.
- Před připojením síťové šňůry zkontrolujte, zda je vše ostatní řádně zapojeno.

#### Poznámka

- Štítek s typovými údaji je umístěn na zadní straně výrobku.
- 1 Zapojte síťový kabel do zásuvky ve zdi. → Výrobek je připraven k použití.

## 4 Začínáme

## Příprava dálkového ovladače

- 1 Otevřete přihrádku na baterie.
- $\overline{2}$ Vložte 2 baterie typu AAA se správnou polaritou (+/-) podle označení.
- 3 Uzavřete přihrádku na baterie.

#### Poznámka

- Pokud nebudete delší dobu dálkový ovladač používat, vyjměte baterie.
- Nekombinujte staré a nové baterie nebo různé typy baterií.
- · Baterie obsahují chemikálie, proto by se měly likvidovat odpovídajícím způsobem.

### Procházení nabídkami

Jakmile se zobrazí nabídka na obrazovce, můžete ji procházet stisknutím tlačítek na dálkovém ovladači.

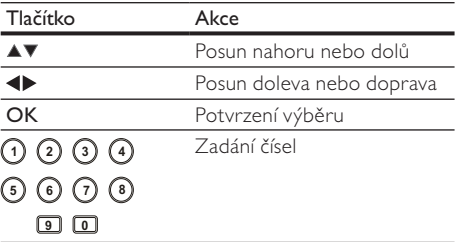

### Nalezení správného kanálu

- Stisknutím tlačítka ( zapněte výrobek. 1
- $\overline{2}$ Zapněte televizor a přepněte jej na odpovídající kanál vstupu videa (při volbě správného kanálu nahlédněte do návodu televizoru).

### Nastavení při prvním zapnutí

Při prvním zapnutí tohoto výrobku postupujte podle pokynů na televizní obrazovce a proveďte nastavení televizních kanálů a rozhlasových stanic.

- 1 Stisknutím tlačítka ( zapněte výrobek.
	- A Na televizní obrazovce se zobrazí zpráva úvodní instalace.
- $\overline{2}$ Vyberte možnost [Ano] a pokračujte stisknutím tlačítka OK.
- 3 Vyberte možnost [Země] a stiskněte tlačítko OK, poté vyberte zemi, kde se nacházíte, a stiskněte tlačítko OK.
- 4 Vyberte možnost [Jazyk] a stiskněte tlačítko OK, poté vyberte požadovaný jazyk a stiskněte tlačítko OK.
- 5 Vyberte možnost [Další] a stisknutím tlačítka OK spusťte vyhledávání.
	- > Zobrazí se obrazovka automatického vyhledávání kanálů a výrobek začne vyhledávat televizní kanály a rozhlasové stanice
	- ← Po dokončení vyhledávání jsou uloženy dostupné televizní kanály a rozhlasové stanice.

### Použití nabídky Domů

- 1 Stiskněte tlačítko HOME.
	- → Zobrazí se nabídka Domů.
	- [DVD] výběr režimu disku.
	- $[\angle$ ivé TV] výběr režimu televizního vysílání.
	- [USB] výběr režimu USB.
	- [DVB-T Radio] výběr režimu radiopřijímače.
	- [Nastavení systému] otevření nabídky nastavení.

## Výběr jazyka nabídky na displeji

- Stiskněte tlačítko HOME. → Zobrazí se nabídka Domů
- $\overline{2}$ Vyberte možnosti [Nastavení systému] > [Obecné nastavení] > [Nastavení jazyka] > [Jazyk OSD], poté stiskněte tlačítko OK.
- 3 Vyberte jazyk stisknutím tlačítka ▲▼ a poté stiskněte tlačítko OK

#### Sledování televize 5.

### Poznámka

· Než začnete, ujistěte se, že jste k tomuto výrobku řádně připojili televizní anténu a provedli úvodní instalaci.

- 1 Stisknutím tlačítka ( zapněte výrobek.
- $\overline{2}$ Zapněte televizor a vyberte na televizoru kanál pro vstup videa.
- 3 Stiskněte tlačítko HOME.
	- → Zobrazí se nabídka Domů.
- $\overline{4}$ Vyberte možnost [Živé TV] a stiskněte tlačítko OK.
	- ← le zapnut režim televizního vysílání.
- 5 Stisknutím tlačítka P + - nebo číselných tlačítek vyberte požadovaný kanál.

### Použití průvodce na obrazovce

Tato funkce umožňuje zobrazit programové schéma vysílání a podrobnosti o programu.

- 1 V režimu televizního vysílání stiskněte tlačítko GUIDE.
	- → Zobrazí se seznam programů.
- $\overline{2}$ Chcete-li zobrazit schéma vysílání určitého kanálu, vyberte požadovaný kanál a stiskněte tlačítko ▶.
- 3 Pokud chcete zobrazit podrobnosti o daném programu, vyberte příslušný program a stiskněte tlačítko ▶.

## Použití tabulky úprav programů

Tabulka úprav programů umožňuje nastavit oblíbené kanály nebo nastavit pořadí kanálů, případně kanály odstranit.

- 1 V režimu televizního vysílání stiskněte tlačítko HOME.
	- → Zobrazí se nabídka Domů.
- $\overline{2}$ Vyberte možnosti [Nastavení systému] > [Nastavení TV/Rádio] > [Program] > [TV program], poté stiskněte tlačítko OK. → Zobrazí se tabulka programů.

#### Nastavení oblíbených kanálů

Vytvořením seznamu oblíbených programů si k nim zajistíte rychlý přístup.

- 1 Přejděte na tabulku úprav programů.
- $\mathbf{2}^{\prime}$ Ve sloupci [FAV] vyberte příslušný kanál a stiskněte tlačítko OK.
	- → Ve sloupci [FAV] se zobrazí symbol srdce znázorňující označení kanálu jako oblíbeného.
- 3 Opakováním kroku 2 můžete označit jako oblíbené další programy.
	- Chcete-li některý oblíbený program odstranit, vyberte odpovídající symbol srdce a stiskněte tlačítko OK.
- 4 Stisknutím tlačítka HOME uložíte změny a ukončíte nabídku.

#### Zobrazení oblíbených kanálů

- 1 Ujistěte se, že jste nastavili oblíbené kanály.
- $\mathbf{2}$ V režimu televizního vysílání stiskněte tlačítko OPTIONS.
	- A Zobrazí se nabídka možností.
- 3 Vyberte možnost [FAV] a poté stisknutím tlačítka OK aktivujte seznam oblíbených kanálů.
	- → Zobrazí se hlášení [Fav On] (oblíbené kanály zapnuty).
- 4 Stisknutím tlačítka P + - vyberte ze seznamu oblíbených kanálů požadovaný kanál.

#### Deaktivace seznamu oblíbených kanálů

- 1 Z nabídky možností vyberte možnost [FAV] a poté opět stiskněte tlačítko OK.
	- > Zobrazí se hlášení [Fav Off] (oblíbené kanály vypnuty).

#### Nastavení pořadí kanálů

- 1 Přejděte na tabulku úprav programů.
- $\overline{2}$ Ve sloupci [Přes] vyberte příslušný kanál a stiskněte tlačítko OK.
	- → Zobrazí se symbol posuvu nahoru a dolů.
- 3 Stisknutím tlačítka ▲▼ můžete kanál přesunout nahoru nebo dolů.
- 4 Chcete-li přesunout další kanály, opakujte kroky 2-3.
- 5. Stisknutím tlačítka HOME uložíte změny a ukončíte nabídku.

#### Odstranění kanálu

- 1 Přejděte na tabulku úprav programů.
- $\mathbf{2}$ Ve sloupci [Smazat] vyberte příslušný kanál a stiskněte tlačítko OK.
	- → Zobrazí se symbol "X" znázorňující výběr kanálu k odstranění.
- 3 Opakováním kroku 2 můžete vybrat další kanály pro odstranění.
- 4 Stisknutím tlačítka HOME odstranění potvrďte. ← Kanál je odstraněn.

#### Poslech rádia 6

#### Poznámka

- Než začnete, ujistěte se, že jste k tomuto výrobku řádně připojili televizní anténu a provedli úvodní instalaci.
- 1 Stisknutím tlačítka ( zapněte výrobek.
- $\overline{2}$ Zapněte televizor a vyberte na televizoru kanál pro vstup videa.
- 3 Stiskněte tlačítko HOME. → Zobrazí se nabídka Domů.
- 4 Vyberte možnost [DVB-T Radio] a stiskněte tlačítko OK.
	- → Je zapnut režim radiopřijímače.
- 5. Stisknutím tlačítka P + - nebo číselných tlačítek vyberte požadovaný kanál.

### Použití průvodce na obrazovce

Tato funkce umožňuje zobrazit programové schéma vysílání a podrobnosti o programu.

- $\mathbf{1}$ Přepněte výrobek do režimu radiopřijímače.
- $\mathbf{2}$ Další informace naleznete v části "Použití průvodce na obrazovce" v kapitole "Sledování televize".

### Použití tabulky úprav programů

Tabulka úprav programů umožňuje nastavit oblíbené kanály nebo nastavit pořadí kanálů, případně kanály odstranit.

- 1 Přepněte výrobek do režimu radiopřijímače.
- $\mathcal{L}$ Další informace naleznete v části "Použití tabulky úprav programů" v kapitole "Sledování televize".

## 7 Přehrávání

Poznámka

- · Disky DVD a přehrávače DVD jsou navrženy s regionálními omezeními. Zkontrolujte, zda se oblast přehrávaného disku DVD shoduje s oblastí tohoto .<br>výrobku (je označena na jeho spodní části).
- · Výrobek podporuje následující formáty souborů: MP3/ IPEG/DivX.
- Áby bylo možné přehrávat disky DVD-R, DVD+R nebo DVD-RW, musí být disk finalizován.

## Přehrávání disku

### Výstraha

· Do podavače disku nevkládejte jiné předměty než disky.

- 1 Stisknutím tlačítka ▲ otevřete podavač disku.
- $\mathcal{L}$ Vložte disk do podavače štítkem nahoru.
- 3 Stisknutím tlačítka ▲ zavřete podavač disku a spusťte přehrávání disku.
	- Chcete-li zobrazit přehrávání disku, zapněte televizor a správný kanál určený k prohlížení tohoto výrobku.
	- Chcete-li přehrávání disku zastavit, stiskněte tlačítko ■.

## Přehrávání ze zařízení USB

Můžete přehrávat a zobrazovat soubory MP3, DivX nebo JPEG uložené na jednotce USB Flash.

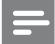

#### Poznámka

- Jestliže zařízení nelze připojit prostřednictvím konektoru USB, připojte je pomocí prodlužovacího kabelu USB.
- · Jestliže připojíte zařízení pro čtení více paměťových karet a zařízení USB, lze otevřít obsah pouze jediné karty nebo zařízení.
- 1
- $\mathcal{L}$ Stiskněte tlačítko HOME.
	- → Zobrazí se nabídka Domů.
- 3 Vyberte možnost [USB] a stiskněte tlačítko OK. → Zobrazí se nabídka obsahu.
- 4 Zvolte soubor a stisknutím tlačítka ▶ II spusťte přehrávání.
	- → Pokud chcete přehrávání zastavit, stiskněte tlačítko ■.

## Přehrávání videa

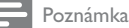

Některé činnosti nemusí u některých disků fungovat. Podrobnosti naleznete v informacích dodaných s diskem.

### Ovládání přehrávání videa

- 1 Přehrávání titulu.
- $\overline{2}$ Přehrávání můžete ovládat pomocí dálkového ovladače.

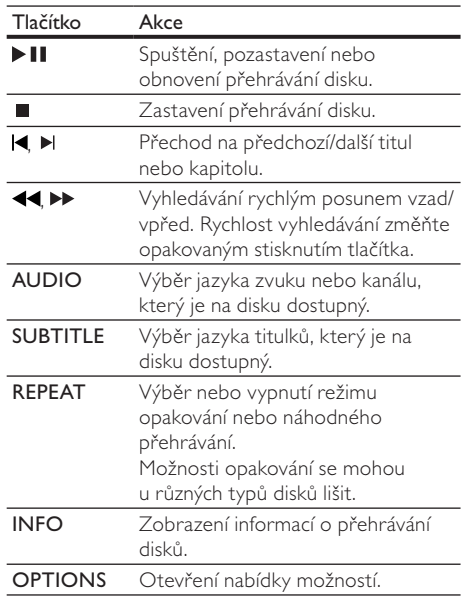

#### Přístup k nabídce disku DVD

- 1 Stisknutím tlačítka DISC MENU získáte přístup ke kořenové nabídce disku.
- $2^{\circ}$ Vyberte možnost přehrávání a stiskněte tlačítko OK.
	- V některých nabídkách pro svůj výběr stiskněte numerická tlačítka.

### Přístup k nabídce disku VCD (PBC)

Funkce PBC (řízení přehrávání) je k dispozici u disků VCD/SVCD, Pomocí této funkce lze zobrazit nabídku s obsahem, ze které můžete vybrat požadovanou možnost.

1 Vložte disk VCD/SVCD.

- $\overline{2}$ Během přehrávání disku stiskněte tlačítko OPTIONS.
	- → Zobrazí se nabídka možností.
- $\mathbf{3}$ Vyberte možnost [PBC] a poté stisknutím tlačítka OK vypněte nebo zapněte funkci PBC.
	- → Pokud je funkce PBC zapnuta, zobrazí se nabídka obsahu umožňující výběr požadované možnosti.
	- → |e-li funkce PBC vypnuta, přeskočí se zobrazení nabídky a začne se přehrávat první stopa.

#### Opakované přehrávání konkrétní části

- 1 Během přehrávání stiskněte v počátečním bodě tlačítko REPEAT A-B.
- $\mathbf{2}^{\prime}$ Dalším stisknutím tlačítka REPEAT A-B nastavíte koncový bod.
	- Spustí se opakované přehrávání.
- $\overline{3}$ Opakované přehrávání ukončíte opětovným stisknutím tlačítka REPEAT A-B.

#### Poznámka

· Část opakovaného přehrávání je možné vyznačit pouze v rámci stopy nebo titulu.

#### Výběr titulu nebo kapitoly

- 1 Během přehrávání stiskněte tlačítko OPTIONS.
	- > Zobrazí se nabídka možností.
- 2 Vyberte možnost [Go To] a stiskněte tlačítko OK.
	- → Zobrazí se pruh s názvem titulu a kapitoly.
- 3 Stisknutím tlačítka <>>>
vyberte pole s titulem nebo kapitolou, stisknutím tlačítka ▲▼ vyberte číslo titulu nebo kapitoly a poté stiskněte tlačítko OK.

### Přehrávání videa z různých úhlů záběru kamery

- 1 Během přehrávání stiskněte tlačítko OPTIONS.
	- → Zobrazí se nabídka možností.
- 2 Vyberte možnost [Angle] a stiskněte tlačítko OK.
- 3 Vyberte možnost úhlu a stiskněte tlačítko OK. → Přehrávání bude pokračovat ve vybraném úhlu.

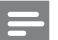

#### Poznámka

Tuto funkci lze použít pouze při přehrávání disků obsahujících scény s více pozorovacími úhly záběru.

#### Přiblížení/oddálení

- $\mathbf{1}$ Během přehrávání stiskněte tlačítko OPTIONS.
	- > Zobrazí se nabídka možností.
- $\mathbf{2}^{\prime}$ Vyberte možnost [Zoom], poté opakovaným stisknutím tlačítka OK obraz přibližujte nebo oddalujte.
- $\mathbf{3}$ Chcete-li procházet zvětšeným obrázkem, stiskněte tlačítka ▲▼◀▶.
	- Pokud chcete režim přiblížení nebo oddálení zrušit, stiskněte tlačítko OPTIONS a vyberte možnost [Zoom], poté opakovaně stiskněte tlačítko OK, dokud se nezobrazí hlášení [x 1].

### Přehrávání hudby

### Ovládání stopy

- 1 Spusťte přehrávání stopy.
- $\overline{2}$ Přehrávání můžete ovládat pomocí dálkového ovladače.

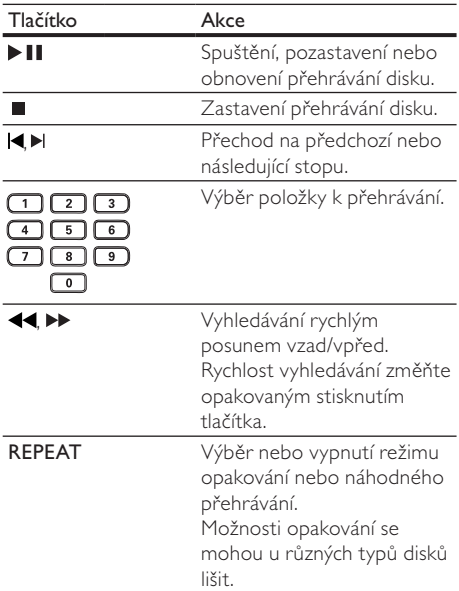

### Přehrávání hudby MP3

Je možné přehrávat zvukové soubory MP3 (soubory s příponou .mp3).

- 1 Vložte disk nebo jednotku USB Flash obsahující hudbu ve formátu MP3.
- Stiskněte tlačítko HOME, vyberte možnost  $\overline{2}$ [USB] nebo [DVD] a poté stiskněte tlačítko OK. → Zobrazí se nabídka obsahu.
- 3 Vyberte složku s hudbou a stiskněte tlačítko OK.
- $\overline{4}$ Vyberte soubor pro přehrávání a stiskněte tlačítko OK.
	- Pokud chcete přehrávání zastavit, stiskněte tlačítko

## Zobrazení fotografií

### Zobrazení fotografií ve formě prezentace

Lze zobrazit fotografie ve formátu JPEG (soubory s příponami .jpeg nebo .jpg).

- $\mathbf{1}$ Vložte disk nebo jednotku USB Flash obsahující fotografie formátu JPEG.
- 2 Stiskněte tlačítko HOME, vyberte možnost [DVD] nebo [USB] a poté stiskněte tlačítko OK. → Zobrazí se nabídka obsahu.
- 3 Vyberte fotografii a stisknutím tlačítka  $\blacktriangleright\blacksquare$ spusťte prezentaci, nebo stisknutím tlačítka OK zobrazte pouze jednu fotografii.
	- Během prezentace lze stisknutím tlačítka OPTIONS a výběrem položky [Angle], poté opakovaným stisknutím tlačítka OK vybrat různé režimy přehrávání prezentace.
	- Stisknutím tlačítka během prezentace je možné zobrazit fotografie jako miniatury.
	- Chcete-li prezentaci ukončit, stiskněte tlačítko **DBACK**.

#### Ovládání zobrazení fotografií

- 1 Přehrajte prezentaci fotografií.
- $\overline{2}$ Přehrávání můžete ovládat pomocí dálkového ovladače.

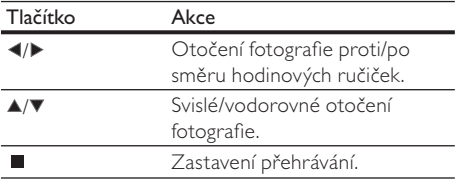

#### Zvětšení nebo zmenšení fotografie:

- Během prezentace stiskněte tlačítko OPTIONS a vyberte možnost [Zoom].
- 2 Zvětšení a zmenšení fotografie provádějte opakovaným stisknutím tlačítka OK.
- 3 Stisknutím tlačítka ▲▼◀▶ můžete zvětšenou fotografií procházet.

### Speciální funkce

### Programování oblíbených kapitol nebo stop

#### Obsah disku lze přehrávat ve vámi určeném pořadí.

#### Pro disky DVD/VCD/CD

- 1 Během přehrávání disku stiskněte tlačítko OPTIONS.
	- → Zobrazí se nabídka možností.
- Vyberte možnost [Program] a stiskněte 2 tlačítko OK.
	- → Zobrazí se nabídka programu.
- 3 Stisknutím tlačítka ▲▼ vyberte pořadí.
- $\overline{4}$ Stisknutím tlačítka <>>
vyberte pole ...Title" (titul)/,,Chapter" (kapitola)/,,Track" (stopa) a stisknutím tlačítka ▲▼ vyberte požadovaný titul/kapitolu/stopu. Poté stiskněte tlačítko OK.
- 5 Opakováním kroků 3-4 můžete naprogramovat další kapitoly nebo stopy.
- 6 Program přehrajte stisknutím tlačítka ▶ II.

#### Vymazání programu

1 Během přehrávání stiskněte dvakrát tlačítko ■.

#### Zobrazení souborů podle typu

Tato funkce umožňuje uspořádat soubory na disku nebo jednotce USB Flash tak, aby se zobrazovaly podle jednotlivých typů.

- 1 Vložte disk nebo jednotku USB Flash obsahující různé typy souborů.
	- → Zobrazí se nabídka obsahu.
- $2^{\circ}$ Pokud se nezobrazí žádný soubor, otevřete složku.
- 3 Stisknutím tlačítka <>>
vyberte logo v dolní části nabídky obsahu.
	- **ch**: zobrazení pouze souborů JPEG
	- D: zobrazení pouze hudebních souborů
	- **Ph**: zobrazení pouze videosouborů
	- ALL: zobrazení všech souborů
- 4 Stiskněte tlačítko OK
	- → Budou zobrazeny pouze soubory vybraného typu.

### 8 Uprava nastavení systému

### Obecná nastavení

- 1 Stiskněte tlačítko HOME. → Zobrazí se nabídka Domů.
- $\mathbf{2}$ Vyberte možnost [Nastavení systému] a stiskněte tlačítko OK.
- 3 Vyberte možnost [Obecné nastavení] a stiskněte tlačítko OK.
- 4 Vyberte možnost a poté stiskněte tlačítko ▶.
	- Vyberte nastavení a stiskněte tlačítko OK. Pokud se chcete vrátit k předchozí
		- nabídce, stiskněte tlačítko DBACK. Chcete-li nabídku opustit, stiskněte
		- tlačítko HOME.

#### [Nastavení jazyka]

5.

[Jazyk OSD] – výběr jazyka nabídky na obrazovce.

#### [Nastavení zobrazení]

- [Standard TV] jestliže se video nezobrazuje správně, změňte nastavení.
	- [NTSC] u televizorů se systémem **NTSC**
	- [PAL] u televizorů se systémem PAL
- [Typ zobrazení] výběr formátu zobrazení, ve kterém chcete zobrazit obraz na televizoru.
	- [4:3 Pan Scan] u televizorů s obrazovkou 4:3: zobrazení na celou obrazovku s oříznutými stranami
	- [4:3 Letter Box] u televizorů s obrazovkou 4:3: širokoúhlé zobrazení s černými pruhy nahoře a dole
	- [16:9 širokoúhlá obraz.] u širokoúhlých televizorů: zobrazení obrazu s poměrem stran 16:9

#### [Předvolba]

[Password] - nastavení nebo změna hesla pro uzamčené programy a disky.

1. V poli [Old PIN] zadejte stisknutím číselných tlačítek naposledy nastavené heslo nebo výchozí heslo "0000".

2. Do pole [New PIN] zadejte nové heslo.

3. V poli **[Potvrdit nový kód PIN:]** zadejte nové heslo ještě jednou.

4. Vyberte možnost [OK] a stiskněte tlačítko OK.

[Výchozí nastavení] – obnovení továrních nastavení tohoto výrobku.

#### 1. Do pole [Zad. kód PIN:] zadejte naposledy nastavené heslo nebo výchozí heslo "0000". 2. Vyberte možnost [OK] a stiskněte tlačítko OK.

[Info o systému] - zobrazení verze softwaru výrobku

### Nastavení disku DVD/USB

#### Poznámka

- Abyste mohli otevřít nabídku [Nastavení DVD/USB], je třeba přepnout do režimu [DVD] nebo [USB].
- 1 Stiskněte tlačítko HOME. → Zobrazí se nabídka Domů.
- $\mathbf{2}$ Vyberte možnost [Nastavení systému] a stiskněte tlačítko OK.
- 3 Vyberte možnost [Nastavení DVD/USB] a stiskněte tlačítko OK.
- 4 Vyberte možnost a poté stiskněte tlačítko ▶.
- 5 Vyberte nastavení a stiskněte tlačítko OK.
	- Pokud se chcete vrátit k předchozí nabídce, stiskněte tlačítko DBACK.
	- Chcete-li nabídku opustit, stiskněte tlačítko HOME.

#### [Nastavení jazyka]

- [Nabídka] výběr jazyka pro nabídku disku.
- [Zvuk] výběr jazyka zvuku pro přehrávání disků.
- [Subtitle] výběr jazyka titulků pro přehrávání disků.
- [Titulky DivX] výběr znakové sady podporující titulky DivX.
	- [Standard] English (angličtina), Irish (irština), Danish (dánština), Estonian (estonština), Finnish (finština), French (francouzština), German (němčina), Italian (italština), Portuguese (portugalština), Luxembourgish (lucemburština), Norwegian (norština, Bokmål a Nynorsk), Spanish (španělština), Swedish (švédština), Turkish (turečtina)
	- [Cyrilice] Belarusian (běloruština), Bulgarian (bulharština), Ukrainian (ukrajinština), Macedonian (macedonština), Russian (ruština), Serbian (Srbština)
- [Střední Evropa] Polish (polština), Czech (čeština), Slovak (slovenština), Albanian (albánština), Hungarian (maďarština), Slovene (slovinština), Croatian (chorvatština), Serbian (srbština, latinský zápis), Romanian (rumunština)
- [Greek] Greek (řečtina)

#### Poznámka

· Ujistěte se, že soubor titulků má stejný název jako soubor filmu. Je-li například název souboru filmu "Movie.avi", je nutné zadat název textového souboru "Movie.sub" nebo "Movie.srt".

#### [Nast.zvuku]

- [Digital out] toto nastavení je nutné pouze v případě, že jste připojili konektor digitálního výstupu (COAXIAL) tohoto výrobku k zesilovači nebo přijímači pro účely výstupu zvuku.
	- [PCM] toto nastavení vyberte, pokud připojené zařízení nepodporuje formát vícekanálového zvuku. Všechny zvukové signály jsou smíšeny do formátu dvoukanálového zvuku.
	- [RAW] tuto možnost vyberte, pokud připojené zařízení podporuje formát vícekanálového zvuku.
	- [Vypout] deaktivace digitálního audio výstupu. Toto nastavení vyberte, jestliže jsou konektory analogového zvuku tohoto výrobku připojeny k televizoru nebo stereofonnímu systému.
- [Downmix] toto nastavení je nutné pouze pokud jsou konektory analogového výstupu tohoto výrobku připojeny k televizoru nebo stereofonnímu systému.
	- [Stereo] tuto možnost vyberte, jestliže připojené zařízení umožňuje výstup pouze stereofonního zvuku prostřednictvím dvou reproduktorů.
	- $[LT/RT]$  toto nastavení vyberte v případě, že připojené zařízení dokáže dekódovat signály Dolby Pro Logic a zprostředkovat výstup prostorového zvuku prostřednictvím dvou reproduktorů.

#### [Vlastní nastav.]

[Rodičovský zámek] – omezení přístupu k diskům, jejichž obsah je nevhodný pro děti. Tato možnost funguje pouze u disků, na nichž bylo nahráno hodnocení.

- 1. Vyberte hodnocení a stiskněte tlačítko OK.
- 2. Stisknutím číselných tlačítek zadejte číslice
- "0000" nebo naposledy nastavené heslo.

### Poznámka

- · Disky, jejichž hodnocení přesahuje nastavenou úroveň, budou před přehráváním vyžadovat zadání hesla.
- Hodnocení závisí na zemi. Chcete-li umožnit přehrávání všech disků, vyberte pro disky úroveň "8".
- · Na některých discích je hodnocení uvedeno, avšak ty nemusí být nahrány s hodnocením. U takových disků tato funkce nefunguje.
- [DivX® VOD] zobrazení registračního kódu DivX<sup>®</sup>.

## Tip

- V případě, že si půjčujete nebo kupujete video z webových stránek www.divx.com/vod, použijte registrační kód tohoto výrobku.
- · Videa ve formátu DivX DivX® zapůjčená nebo zakoupená prostřednictvím služby VOD (Video On Demand) lze přehrávat pouze na zařízení, pro které byla zaregistrována.
- [Značka úhlu] zapnutí nebo vypnutí zobrazení značky úhlu nastavení zobrazení.

### Nastavení televize/rádia

#### Poznámka

5.

- · Abyste mohli otevřít nabídku [Nastavení TV/Rádio], je třeba přepnout do režimu [Živé TV] nebo [DVB-T Radiol.
- 1 Stiskněte tlačítko HOME. → Zobrazí se nabídka Domů.
- $2^{\circ}$ Vyberte možnost [Nastavení systému] a stiskněte tlačítko OK.
- 3 Vyberte možnost [Nastavení TV/Rádio] a stiskněte tlačítko OK.
- 4 Vyberte možnost a poté stiskněte tlačítko ▶.
	- Vyberte nastavení a stiskněte tlačítko OK. Pokud se chcete vrátit k předchozí
	- nabídce, stiskněte tlačítko DBACK. Chcete-li nabídku opustit, stiskněte tlačítko HOME.

### [Program]

- $[TV program]$  nastavení oblíbených televizních kanálů nebo odstranění televizních kanálů (další informace naleznete v části "Sledování televize" > "Použití tabulky úprav programů").
- [Naprogramované rádio] nastavení oblíbených rozhlasových stanic nebo odstranění rozhlasových stanic (další informace naleznete v části "Poslech rádia" > "Použití tabulky úprav programů").
- [Řadit] uspořádání kanálů televize nebo rozhlasových stanic do určeného pořadí.
	- [Autom.] seřazení kanálů na základě automatického vyhledávání.
	- [Podle názvu] seřazení kanálů podle názvů v abecedním pořadí.
	- [Podle ID služby] seřazení kanálů podle typu služby na kanálu.
- [Automatic Search] automatické vyhledání a uložení všech dostupných televizních kanálů a rozhlasových stanic. Touto možností dojde k přepsání všech předvoleb kanálů.

#### 1. Vyberte možnost [Automatic Search] a stiskněte tlačítko OK.

2. Vyberte možnost **[OK]** a stisknutím tlačítka **OK** spusťte automatické vyhledávání.

[Ruční vyhledávání] – ruční vyhledání a uložení dostupných kanálů a stanic. Tato možnost umožňuje přidat nové kanály, aniž by došlo ke změně aktuálního seznamu televizních kanálů.

#### 1. Vyberte možnost [Ruční vyhledávání] a stiskněte tlačítko OK.

2. Vyberte v seznamu kanálů frekvenci kanálu a poté stisknutím tlačítka OK spusťte vyhledávání.

- [Auto. aktualizace kanálů] automatická aktualizace kanálů.
	- $[Zap$  (s upozorněním)] povolení automatické aktualizace vyhledávající nové kanály se zobrazením upozornění.
	- [Zap (bez upozornění)] povolení automatické aktualizace vyhledávající nové kanály bez zobrazení upozornění.
	- [Vypout] zakázání automatické aktualizace vyhledávající nové kanály.

#### [Rodičovský zámek]

- [Zámek kanálu] povolení nebo zakázání omezení sledování vybraných kanálů.
	- [Ano] povolení zámku kanálů.
- [Ne] zakázání zámku kanálů. Chcete-li toto nastavení aktivovat, zadejte číslice "0000" nebo naposledy nastavené heslo.
- [Rodičovské nastavení] uzamčení kanálů za účelem omezení sledování.

1. Vyberte možnost [Rodičovské nastavení] a stiskněte tlačítko OK.

2. Stisknutím číselných tlačítek zadejte číslice "0000" nebo naposledy nastavené heslo. 3. Vyberte název programu a stisknutím tlačítka OK jej uzamkněte.

#### [Nastavení systému]

- [Země] výběr země, kde se nacházíte.
- [1. jazyk zvuku] výběr prvního upřednostňovaného jazyka zvuku pro sledování televize.
- [2. jazyk zvuku] výběr druhého upřednostňovaného jazyka zvuku pro sledování televize.
- $\int |azyk\, titulku^{\dagger}| v\circ b\text{ěr jazyka titulku}$  pro sledování televize.
- [Time Offset Adjustment] výběr automatického nebo ručního nastavení kompenzace greenwichského času (GMT).
- $[\tilde{C}$ asové pásmo $]-$  výběr kompenzace nastavení času GMT, pokud jste u možnosti [Time Offset Adjustment] vybrali ruční nastavení.
- [Active Antenna] Povolení napájení antény v případě připojení externí antény.

#### Další informace 9

### Aktualizace softwaru

Ohledně aktualizace softwaru zkontrolujte aktuální verzi softwaru tohoto výrobku a porovnejte ji s nejnovějším softwarem (pokud je k dispozici) uvedeným na webových stránkách společnosti Philips.

#### Výstraha

· V průběhu aktualizace softwaru se nesmí přerušit napáiení.

- 1 Stiskněte tlačítko HOME.
- $\overline{2}$ Vyberte možnosti [Nastavení systému] > [Obecné nastavení] > [Předvolba] > [Info o systému], poté stiskněte tlačítko OK.
	- → Zobrazí se aktuální verze softwaru tohoto výrobku.
- 3 Zapište si číslo verze a název modelu a poté stisknutím tlačítka HOME nabídku ukončete.
- $\overline{\mathbf{4}}$ Na webových stránkách www.philips.com/ support vyhledejte nejnovější verzi softwaru. Toto číslo verze tohoto výrobku použijte jako referenci.
- 5. Další informace naleznete v pokynech k aktualizaci.

#### Poznámka

· Na několik sekund odpojte napájecí šňůru a opětovným připojením výrobek opět zapněte.

## Údržba

### Výstraha

· Nikdy nepoužívejte rozpouštědla, jako jsou benzen, ředidla, komerčně dostupné čisticí prostředky či antistatické spreje určené pro disky.

### Čištění disků

Disk otřete rovnými tahy od středu k okrajům hadříkem z mikrovláken.

## 10 Specifikace

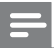

#### Poznámka

· Specifikace a návrh podléhají změnám bez předchozího upozornění

#### Média pro přehrávání

DVD-Video, Video CD/SVCD, Audio CD, CD-R/CD-RW, DVD+R/+RW, DVD-R/-RW, Picture CD, MP3-CD

#### **USB**

- Kompatibilita: USB Direct (1.1)
- Podpora tříd: UMS (třída velkokapacitní paměťová zařízení USB)

#### Standard televizoru

- Počet řádků:
	- 625 (PAL/50 Hz)
	- 525 (NTSC/60 Hz)
- Přehrávání: více standardů (PAL/NTSC)

#### Parametry videa

- Video DAC: 10 bitů, 108 MHz
- Výstup videa: 1 Vpp ~ 75 ohmů

#### Formát videa

- Digitální komprese:
	- MPEG 2: DVD/SVCD
	- MPFG 1: VCD
- Horizontální rozlišení:
	- DVD: 720 pixelů (50 Hz); 720 pixelů  $(60 Hz)$
	- VCD: 352 pixelů (50 Hz); 352 pixelů  $(60 Hz)$
- Vertikální rozlišení:
	- DVD: 576 pixelů (50 Hz); 480 pixelů  $(60 Hz)$
	- VCD: 288 řádků (50 Hz); 240 řádků  $(60 Hz)$

#### Zvukový formát

- Digitální (DVD):
	- MPEG/AC-3/PCM: Komprimovaný digitální (16, 20, 24 bitů snímků/s, 44,1, 48.96 kHz)
	- MP3 (ISO 9660): 96, 112, 128, 256 kb/s a proměnlivá přenosová rychlost snímků/s, 32, 44,1, 48 kHz
- Analogový stereofonní zvuk
- Stereofonní signál smíchaný z vícekanálového zvuku Dolby Digital kompatibilní se systémem Dolby Surround

#### Parametry zvuku

- Převodník DA24 bitů, 192 kHz
- Kmitočtová charakteristika: 20 Hz 20 kHz
- Poměr signálu k šumu : > 90 dB
- Dynamický rozsah při 1 kHz (režim DVB-T):  $>70$  dB
- Dynamický rozsah při 1 kHz (režim DVD): > 80 dB
- Přeslechy (režim DVB-T): > 80 dB
- Přeslechy (režim DVD) : > 80 dB
- Zkreslení/šum (režim DVB-T): > 60 dB
- Zkreslení/šum (režim DVD): > 65 dB

#### Tuner/příjem/přenos

- Televizní systém: PAL
- Anténní vstup: 75 ohmů koaxiální (IEC75)

#### Připojení

- Vstup antény
- Pasivní průchozí výstup RF
- Výstup SCART
- Výstup videa: Cinch (žlutý)
- Výstup zvuku : Cinch (bílý/červený)
- Digitální výstup:
	- 1 SPDIF koaxiální: IEC60958 pro CDDA/ **LPCM** 
		- IEC61937 pro MPEG 1/2, Dolby Digital
- Vstup USB (čelní panel)

#### Praktické výhody

- Rádio
- Elektronický programový průvodce: 7 dní
- Teletext

#### Hlavní jednotka

- Rozměry (š x v x h): 260 x 55 x 220 mm
- Čistá hmotnost: 1,4 kg

#### Napájení

- Hodnota napájení: 230 V; 50 Hz
- Spotřeba elektrické energie: 15 W
- Spotřeba elektrické energie v pohotovostním režimu: <1 W

#### Dodávané příslušenství

- Dálkový ovladač a baterie
- Audio/video kabely
- Návod pro rychlý start
- Uživatelský manuál

#### Specifikace laseru

- Typ: Polovodičový laser InGaAIP (DVD), AlGaAs (CD)
- Vlnová délka: 655 nm (DVD), 790 nm (CD)
- Výstupní výkon: 10 mW (DVD), 5 mW (VCD/CD)

## 11 Řešení problémů

### Varování

Nebezpeční úrazu elektrickým proudem. Nikdy neodstraňujte kryt výrobku.

Pokud chcete zachovat platnost záruky, neopravujte výrobek sami.

Jestliže dojde k problémům s tímto výrobkem, zkontrolujte před vyžádáním servisu následující body. Pokud problém stále není vyřešen, zaregistrujte výrobek a získejte podporu na adrese www.philips. com/welcome.

Jestliže se obrátíte na společnost Philips, budete požádáni o číslo modelu a sériové číslo vašeho výrobku. Číslo modelu a sériové číslo se nacházejí na zadní straně výrobku. Napište si čísla sem:

Model No. (číslo modelu)

Serial No. (sériové číslo)

#### Hlavní jednotka

#### Tlačítka na výrobku nefungují.

Na několik minut odpojte výrobek ze síťové zásuvky a poté jej znovu zapojte.

#### Výrobek nereaguje na dálkový ovladač

- Zapojte výrobek do síťové zásuvky.
- Zaměřte dálkový ovladač na infračervený senzor na předním panelu tohoto výrobku.
- Vložte správně baterie.
- Vložte do dálkového ovladače nové baterie.

#### Obraz

#### Žádný obraz.

Informace o výběru správného vstupu naleznete v uživatelské příručce k televizoru. Přepínejte televizní kanály, dokud se nezobrazí obrazovka společnosti Philips.

#### Žádný obraz.

- Informace o výběru správného vstupu naleznete v uživatelské příručce k televizoru. Přepínejte televizní kanály, dokud se nezobrazí obrazovka společnosti Philips.
- Zkontrolujte, zda je k tomuto výrobku správně připojena televizní anténa.

#### Zvuk

#### Žádný audio výstup z televizoru

- Zkontrolujte, zda jsou do audio vstupů v televizoru připojeny audio kabely.
- Přiřaďte vstup zvuku televizoru odpovídajícímu vstupu videa. Podrobnosti naleznete v návodu k televizoru.

#### Žádný audio výstup z reproduktorů audio zařízení (stereofonního systému/zesilovače/přijímače)

- Zkontrolujte, zda jsou do vstupu zvuku v audio zařízení připojeny audio kabely.
- Přepněte audio zařízení na správný vstupní zdroj zvuku.

#### Při přehrávání videa ve formátu DivX není slyšet zvuk

Tento výrobek zřejmě daný zvukový kodek nepodporuje.

#### Přehrávání

#### Disk nelze přehrát.

- Disk je silně poškrábaný, deformovaný nebo znečištěný. Vyměňte nebo vyčistěte disk.
- Použijte správný formát disku nebo souboru.

#### Nelze přehrávat soubory DivX video

- Zkontrolujte, zda je soubor DivX video úplný.
- Zkontrolujte správnost přípony názvu souboru.

#### Poměr stran obrazovky neodpovídá nastavení zobrazení televizoru.

Poměr stran je pevně nastaven na disku.

#### Titulky DivX se nezobrazují správně.

- Zkontrolujte, zda se název souboru titulků  $\bullet$ shoduje s názvem souboru filmu. Přípona názvu souboru může být .sub, txt, srt, ssa nebo smi.
- Vyberte správnou znakovou sadu.  $\bullet$ 
	- Stiskněte tlačítko HOME.  $\bullet$
	- $\bullet$ Vyberte v nabídce možnosti [Nastavení systému] > [Nastavení DVD/USB] > [Nastavení jazyka] > [Titulky DivX].
	- Vyberte znakovou sadu podporující  $\bullet$ titulky.

#### Nelze přečíst obsah jednotky USB Flash.

- Formát jednotky USB Flash není s tímto  $\bullet$ výrobkem kompatibilní.
- Jednotka je formátována pomocí systému  $\bullet$ souborů, který není v tomto přístroji podporován (např. NTFS).
- $\bullet$ Tento výrobek podporuje pouze zařízení MSC USB.

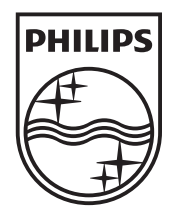

© 2010 Koninklijke Philips Electronics N.V. All rights reserved. DTP2130\_31\_UM\_V2.0\_1017

 $\overline{\phantom{0}}$ 

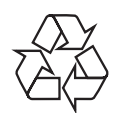

 $\begin{array}{c} \hline \end{array}$